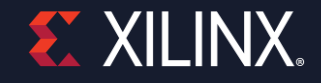

# **Getting Started with Versal**

Software Application Engineer **Brian Lay** 

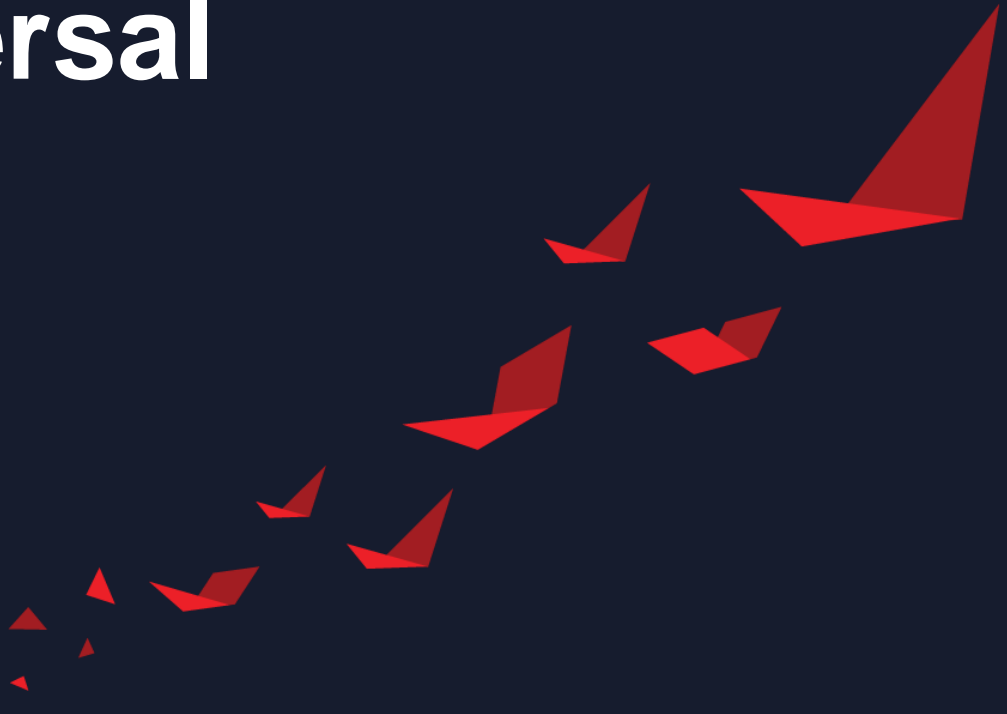

© Copyright 2021 Xilinx

## **Outline**

#### ▶ ACAP architecture and methodology

- ▶ Versal design flows overview
	- Traditional hardware design
	- Platforms
		- Fixed
		- Extensible
- ▶ Versal specific IP
- ▶ Simulation and Debug Flows
- Programming

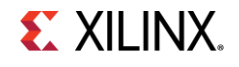

### **Versal Adaptive Compute Acceleration Platform (ACAP) Overview**

- ▶ Revolutionary architecture designed to be completely SW programmable:
	- Shared DDR through NoC (no PS DDR)
	- PL Configuration through PMC
	- Debug through PMC
	- System Monitor through PMC
	- SEU through PMC (no more SEM IP)
	- CFI, AXI, NPI interfaces vs. CFI only
	- DRP (GT/MMCM ports) replaced with APB (PS<>AXI)
	- PCIe / CPM / GT-based IP sharing methodology (in new quad)
	- AXI interface for all Hard IP and Soft IP
	- SW-driven AIE processor (vs. HW design w/ DSP block)

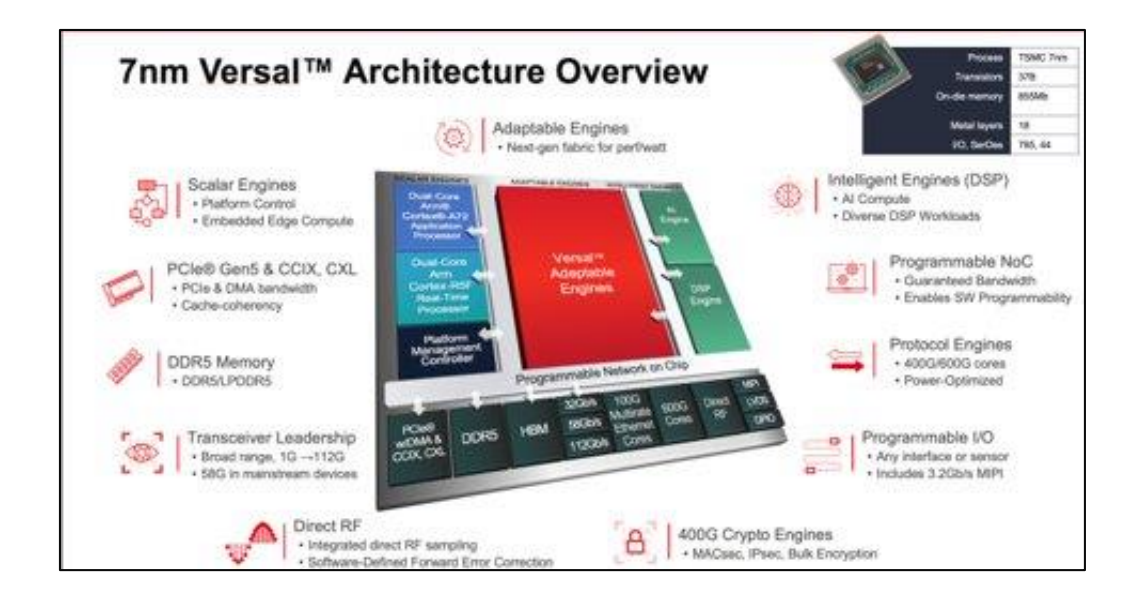

# **System Design Methodology – Vivado Flow**

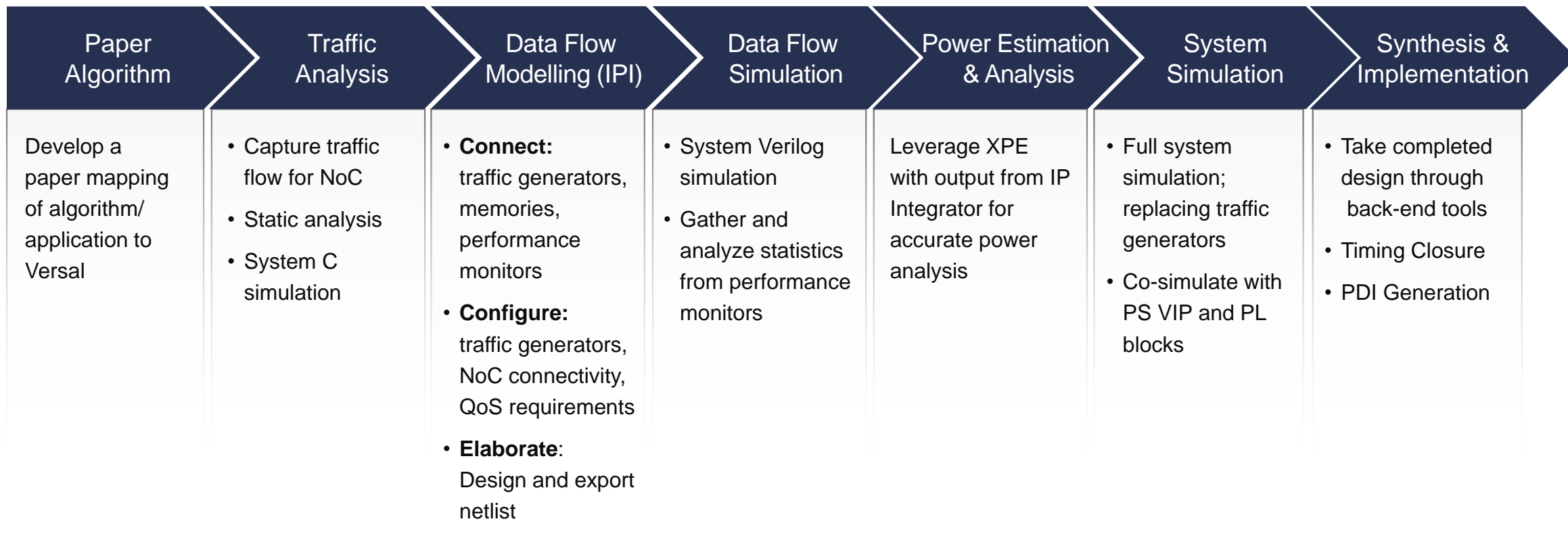

#### **Leverage These Steps**

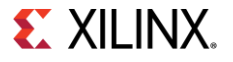

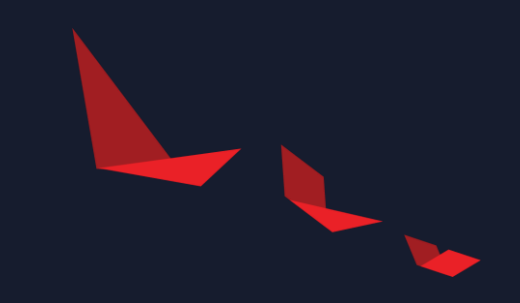

# **Design Flows**

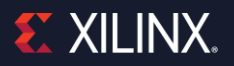

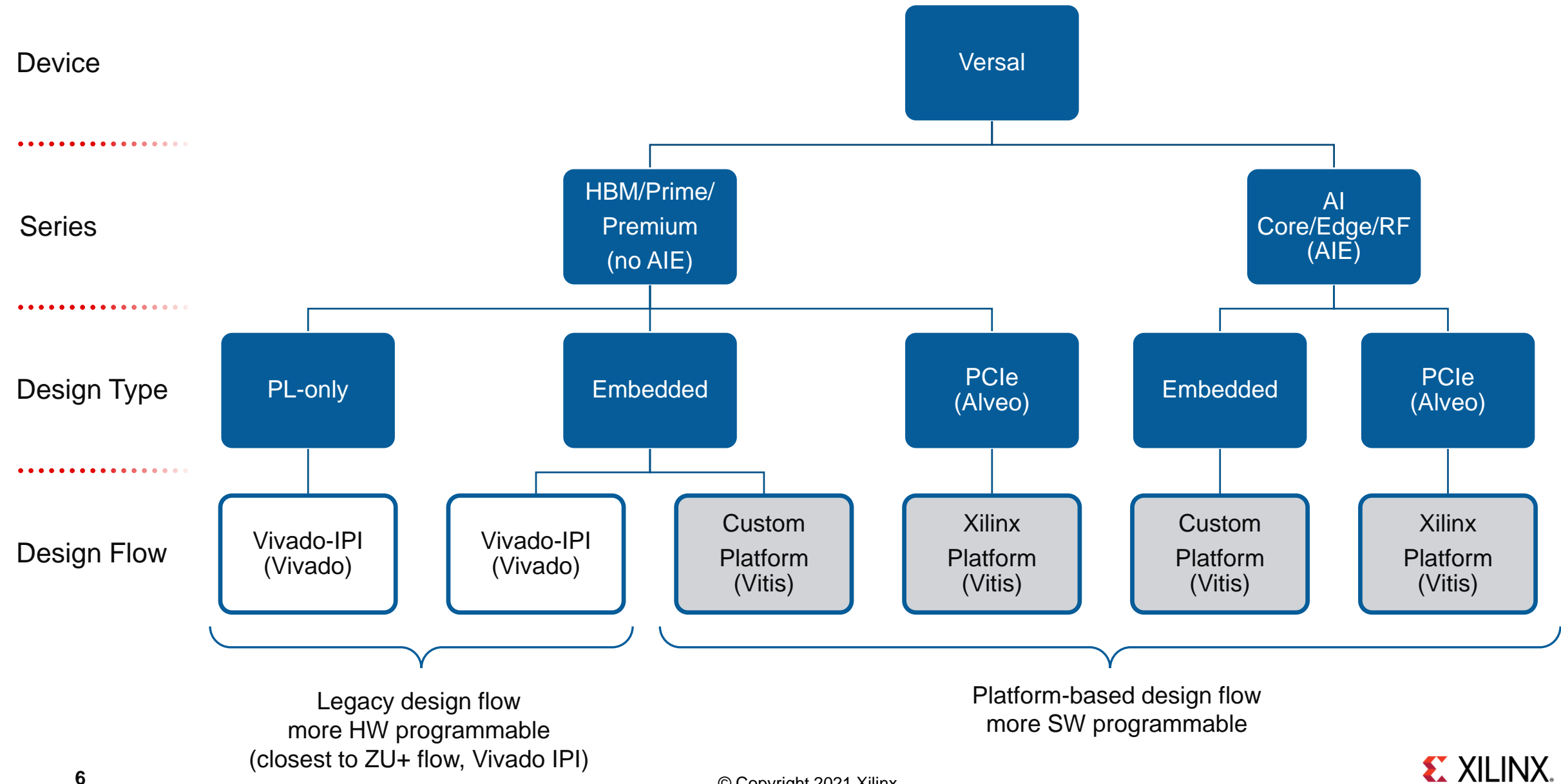

# **Versal Design Flow**

- PMC is required design component for all the flows
- PLM (PMC software) provided by Xilinx

© Copyright 2021 Xilinx

## **Versal Design Flows (Vivado only)**

#### ▶ Hardware Design Flow

- Design uses fabric (+ NoC, DDR, GT, PCIe)
- Tools:
	- Vivado to create the PDI directly
- CIPS must be included in the design
- IPI will play a larger part in your design process

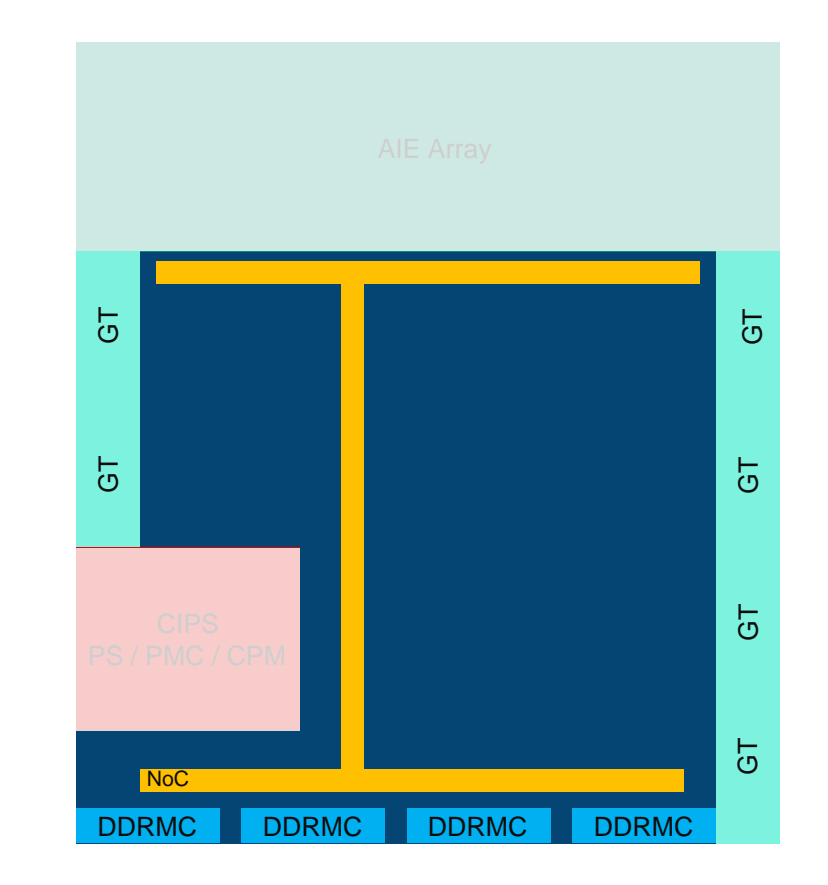

# **Versal Design Flows (Vivado to Vitis)**

#### ▶ Traditional Embedded

- Fabric + PS
- Tools:
	- Vivado to create a fixed platform (XSA)
	- Vitis to program the PS

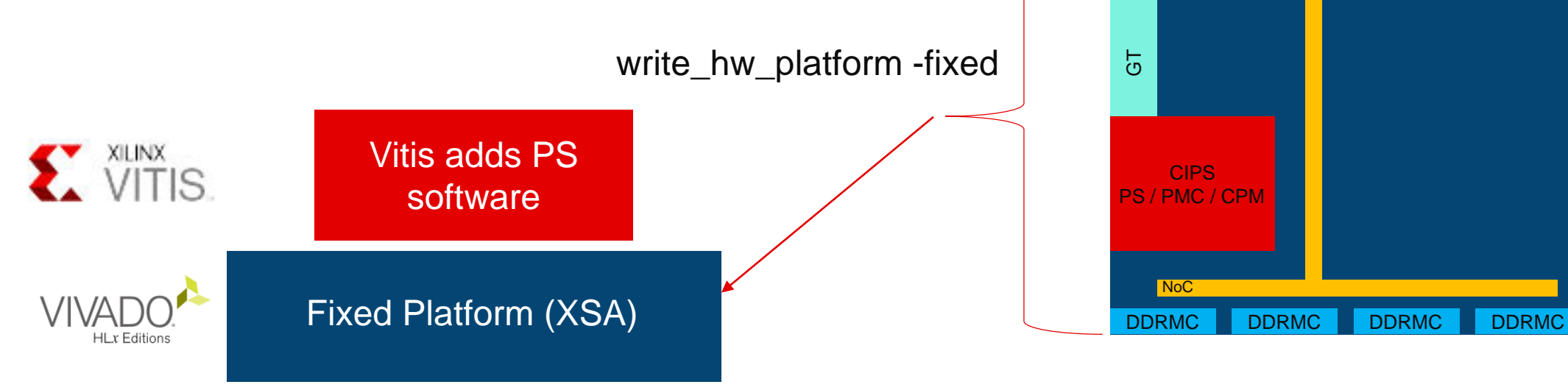

GT

 $\overline{5}$ 

 $\overline{G}$ 

 $\overline{5}$ 

 $\overline{5}$ 

# **Versal Design Flows (Vivado and Vitis)**

#### ▶ Acceleration

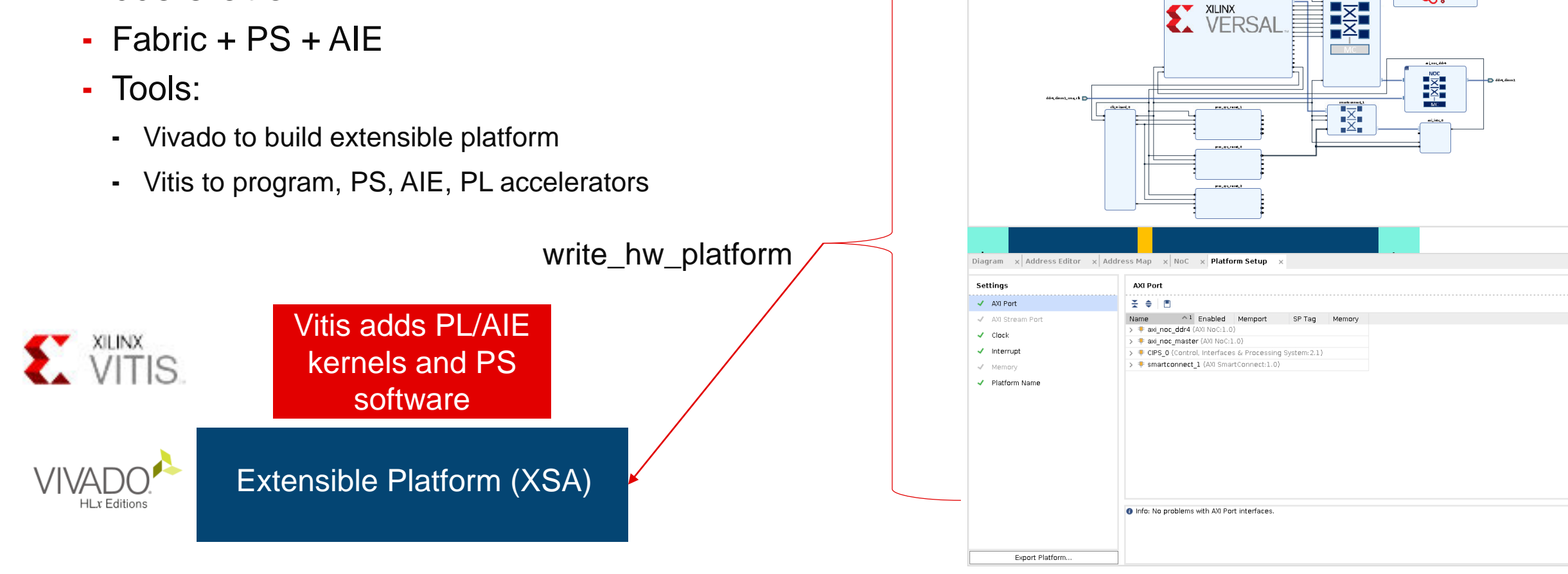

**Diagram** x Address Editor x Address Map x NoC x Platform Setup x

An example extendable platfor

 $\ddot{\phantom{1}}$ 

等<br>6行

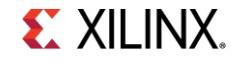

 $? \Box$ 

 $\alpha$ 

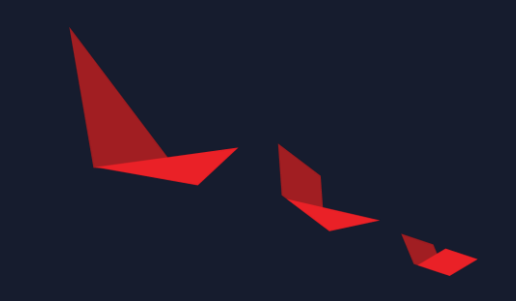

# **Versal Specific IP**

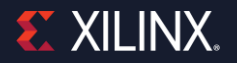

## **Versal IP- CIPS**

- ▶ CIPS- Control, Interfaces, and Processing System
- ▶ One IP contains covers many functions
	- PS
	- PMC
	- Debug
	- NoC
	- CPM
	- System monitors
	- SEM
	- Tamper

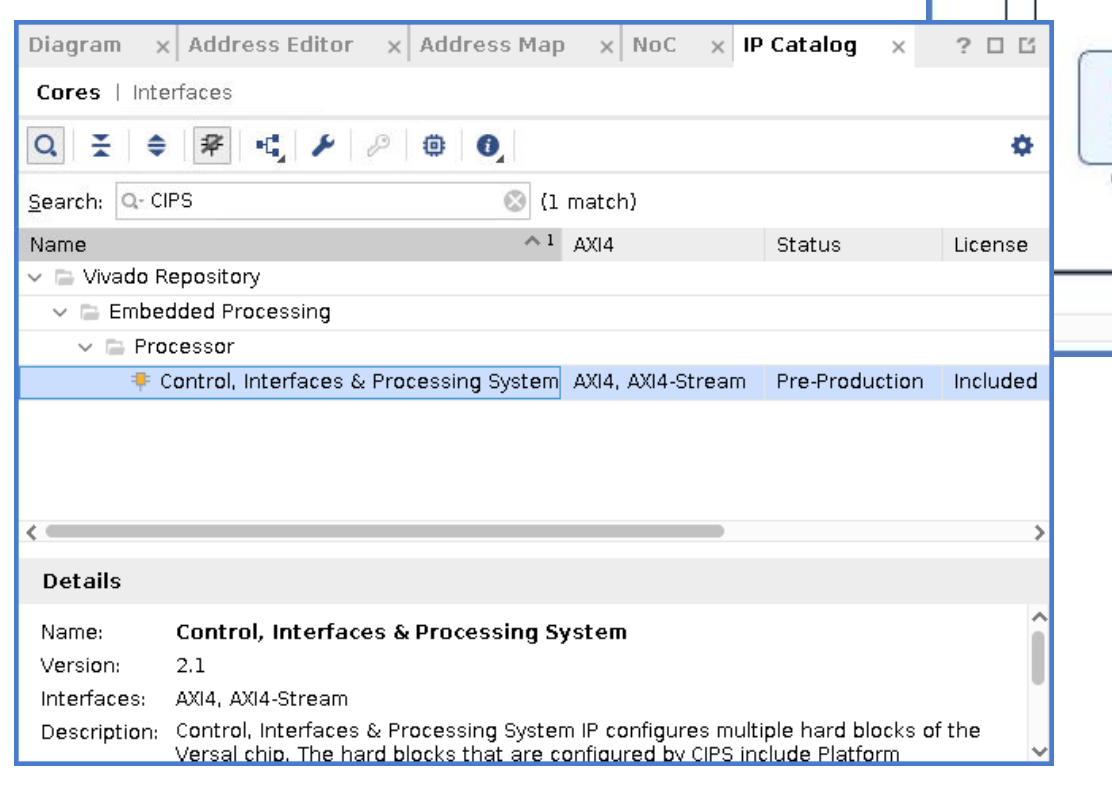

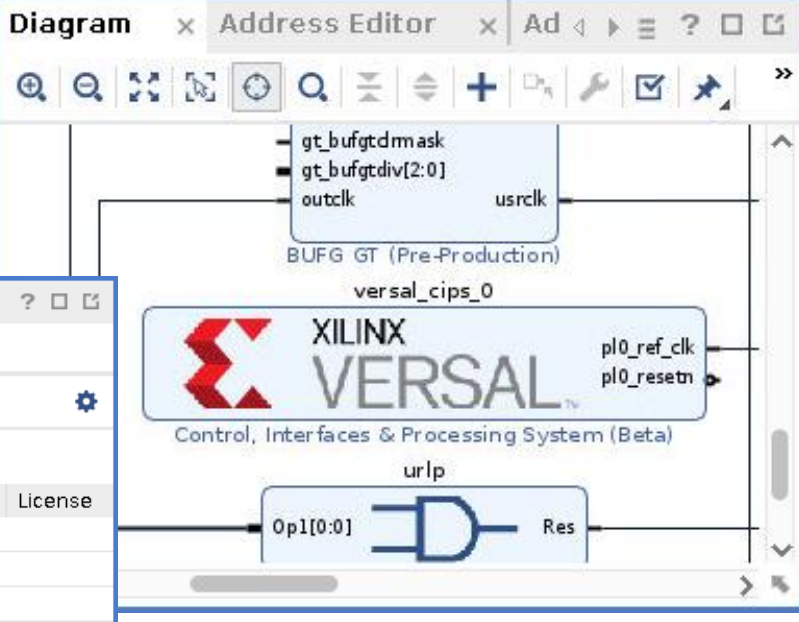

### **Versal IP- CIPS Configuration**

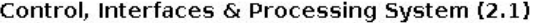

**O** Documentation **P** IP Location

Component Name versal\_cips\_0

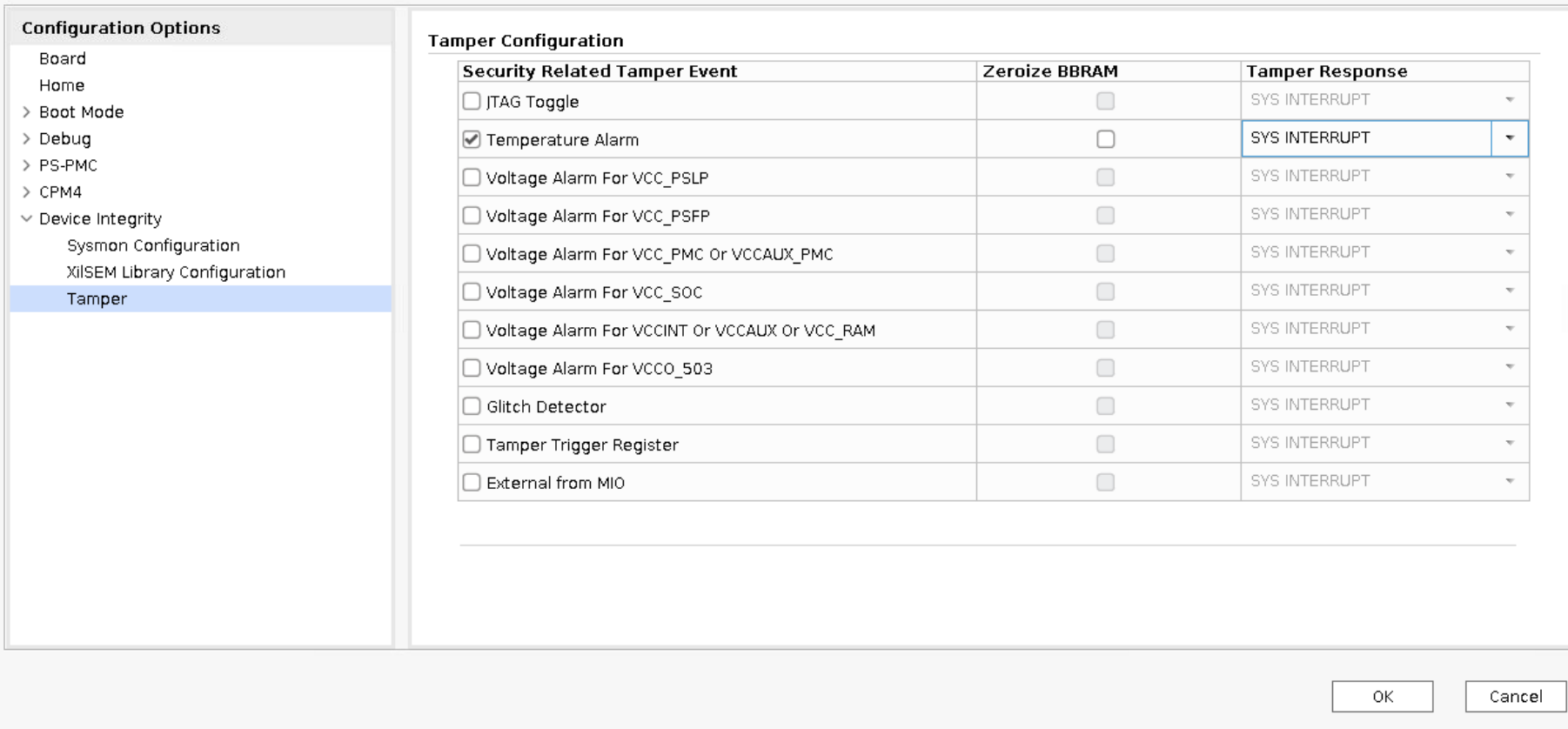

Re-customize IP

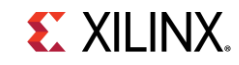

 $\circledcirc \circledcirc$ 

Δ

# **Versal IP – NoC (Network on Chip)**

- ▶ Shared connectivity to move packetized data around the SoC
- Facilitates communication between
	- Processing system
	- DDR
	- AI Engines
	- Programmable logic
	- Any other hardened components

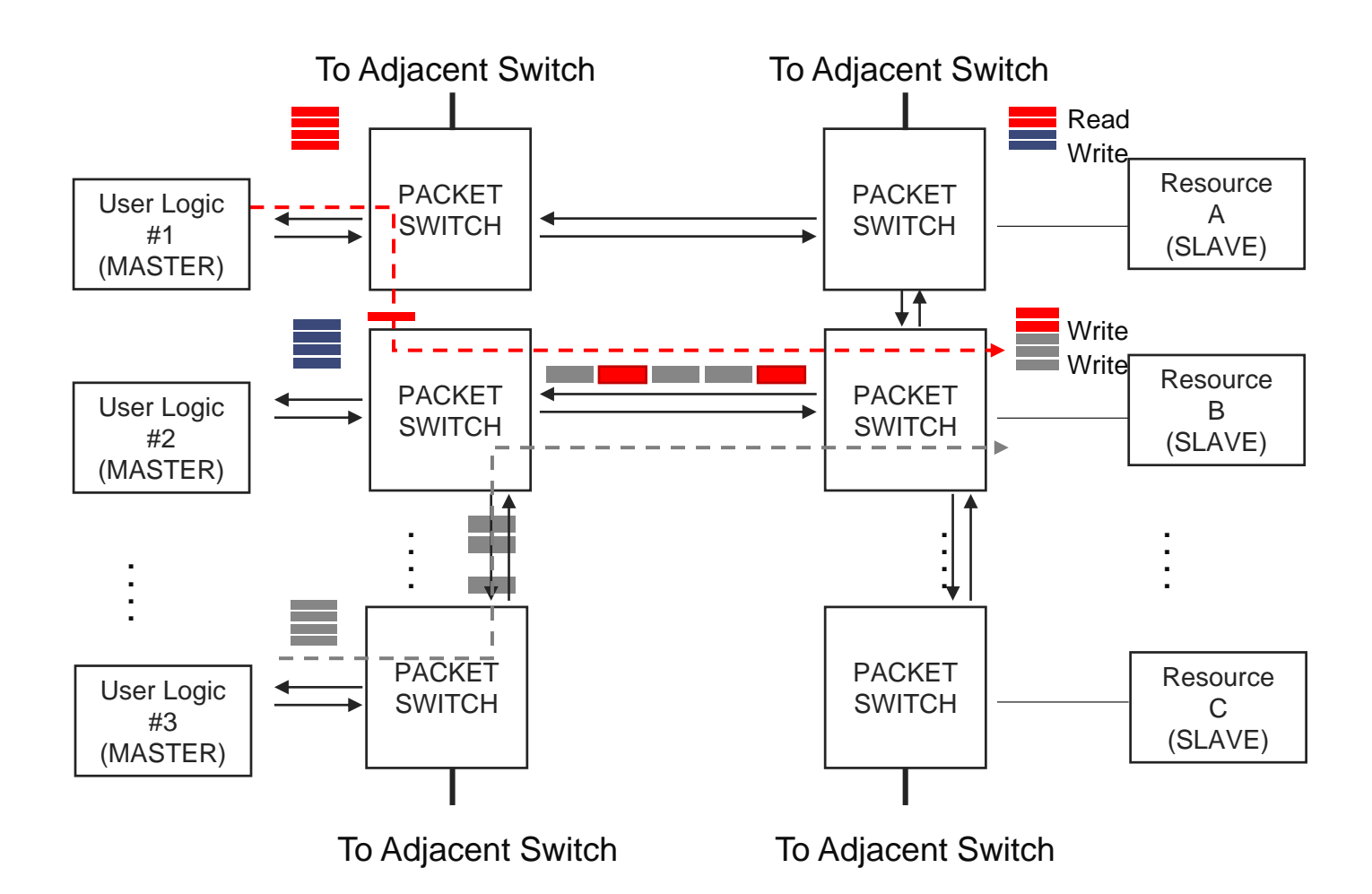

## **Versal IP - Using the NoC (Network on Chip)**

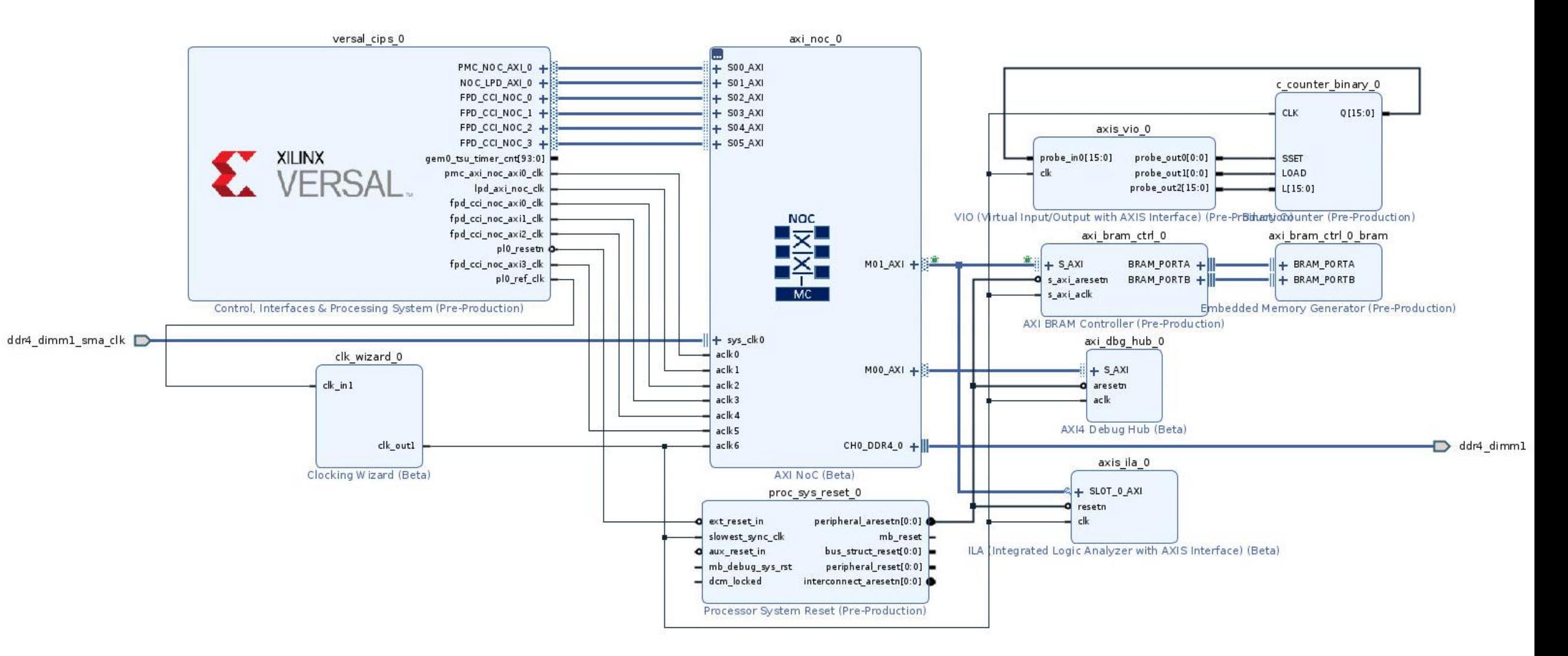

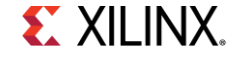

### Versal IP – Using the NoC (Network on Chip)

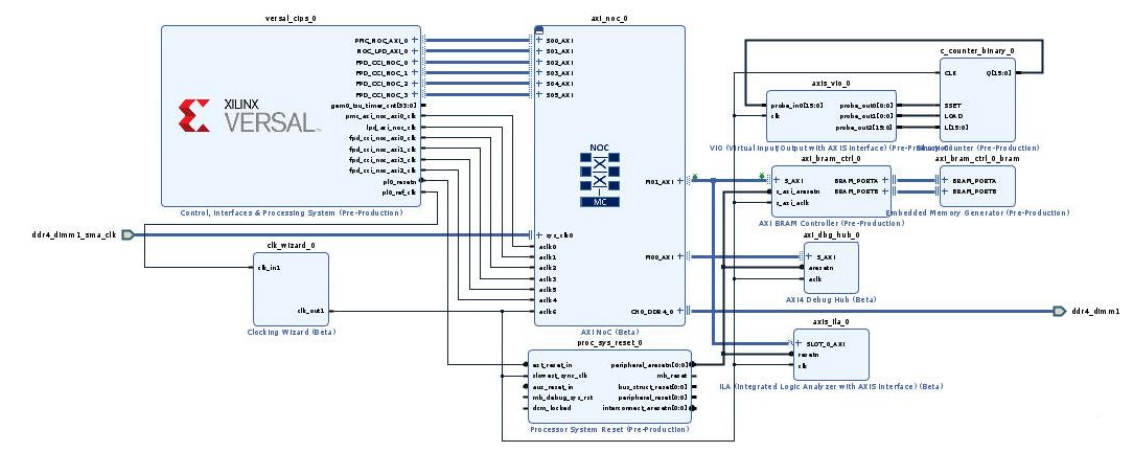

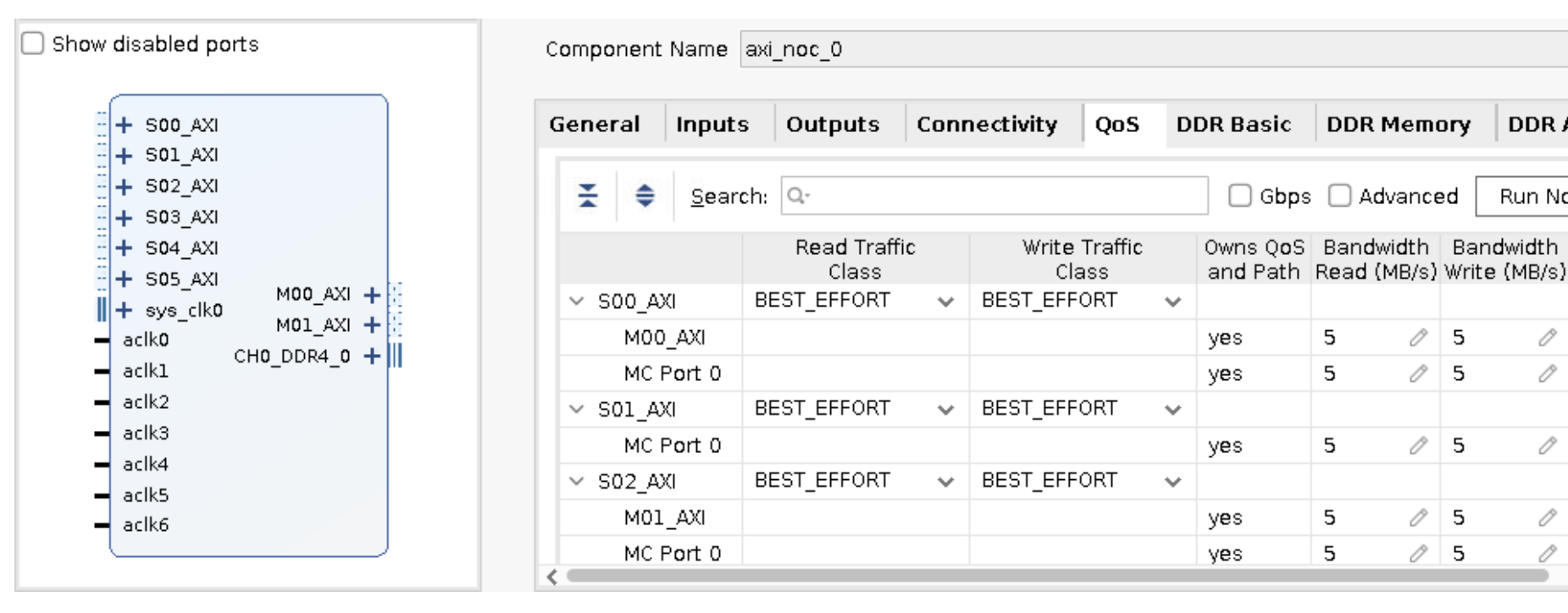

**EXILINX** 

**DDR Memory** 

 $\oslash$  5

-5

 $\oslash$  5

DDR Ad 4

Run NoC DRCs

## **Versal IP – NoC (Network on Chip)**

- ▶ The NoC physically spans the SoC
	- Blue NMUs (NoC master units)
	- Green NSUs (NoC slave units)
	- White NPS (NoC packet switch)

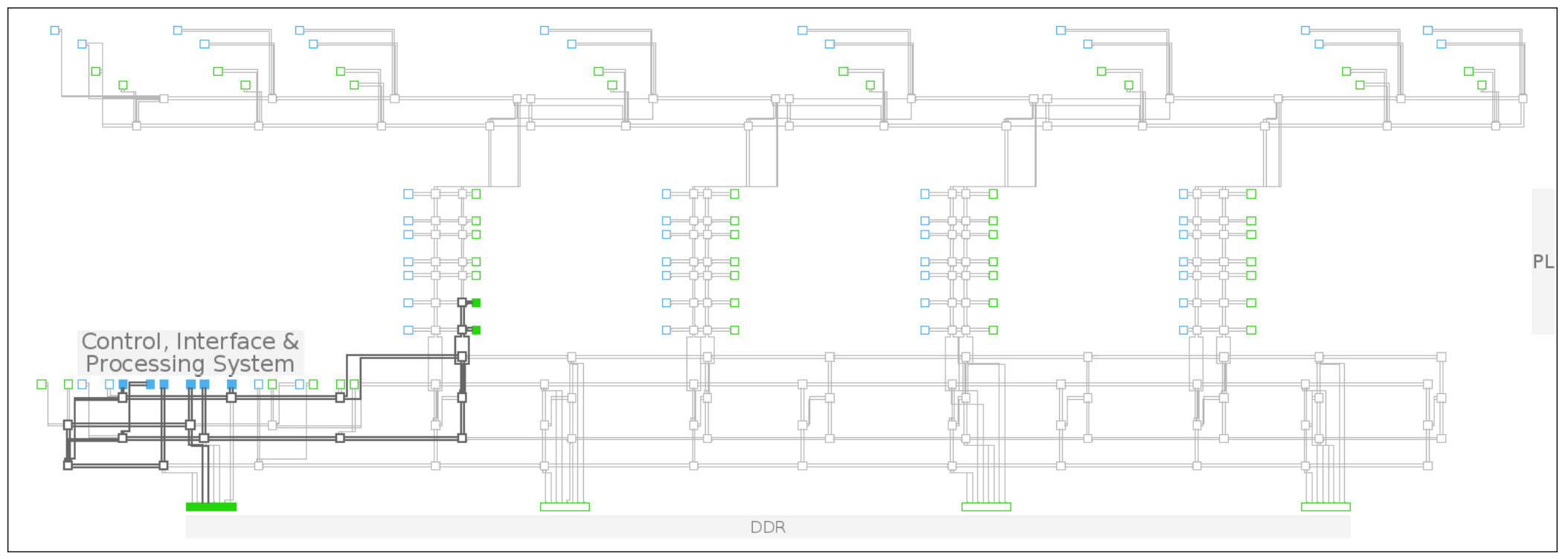

## **GT Wizard Features**

#### **▶ GTs inherit values from the parent IPs**

- Makes it easier to split up the GT Quad
- Configure the GT through the parent without ever having to open the Wizard
- Parent IP is packaged without the GT
- ▶ Flow is primarily IPI based
	- RTL flow is possible but multi-IP flow not integrated into wizard
	- Allows more intelligent sharing of PLL resources, validation of use cases at run time
- ▶ Pin Planning now part of Vivado, not IP generation
	- New GT tab similar to the Memory flow
	- Only full Quad pin planning allowed, no lane swapping allowed

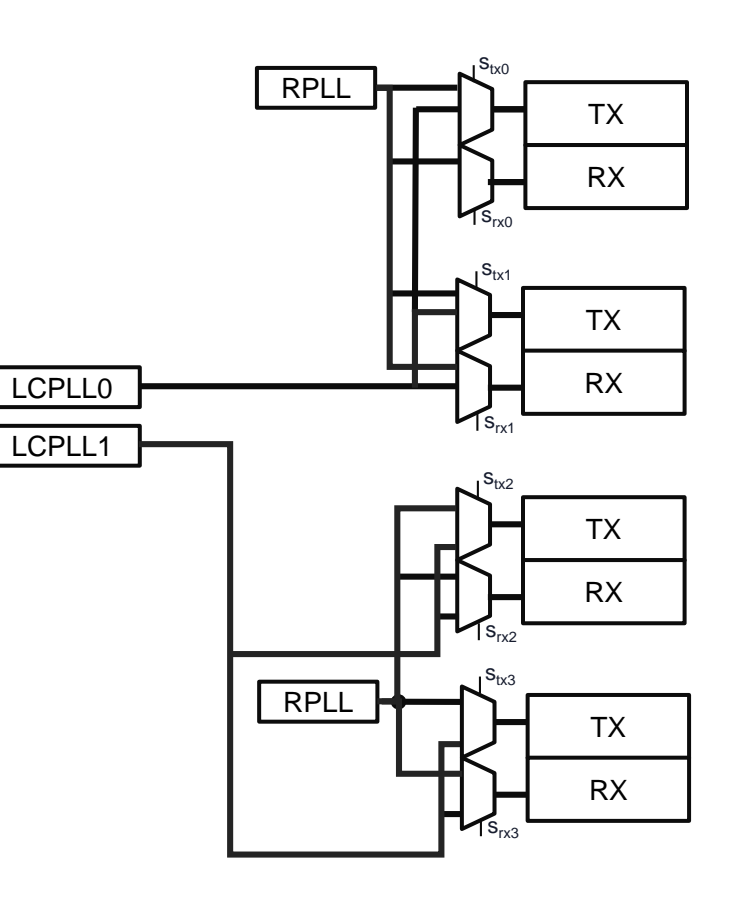

## **GT Wizard Features**

#### ▶ Resource sharing is now a lot easier

- Split up the Quad as you see fit
- Let the tools give you a best fit
- **▶ Simplify rate changes** 
	- GT wizard can generate multiple ELF configuration files through GT Quad customization options
	- DRP-like functionality is natively incorporated into the Quad (APB AXI bus)
- ▶ Bridge IP
	- For third party solutions
	- Acts as an interface between GT Quad and custom logic

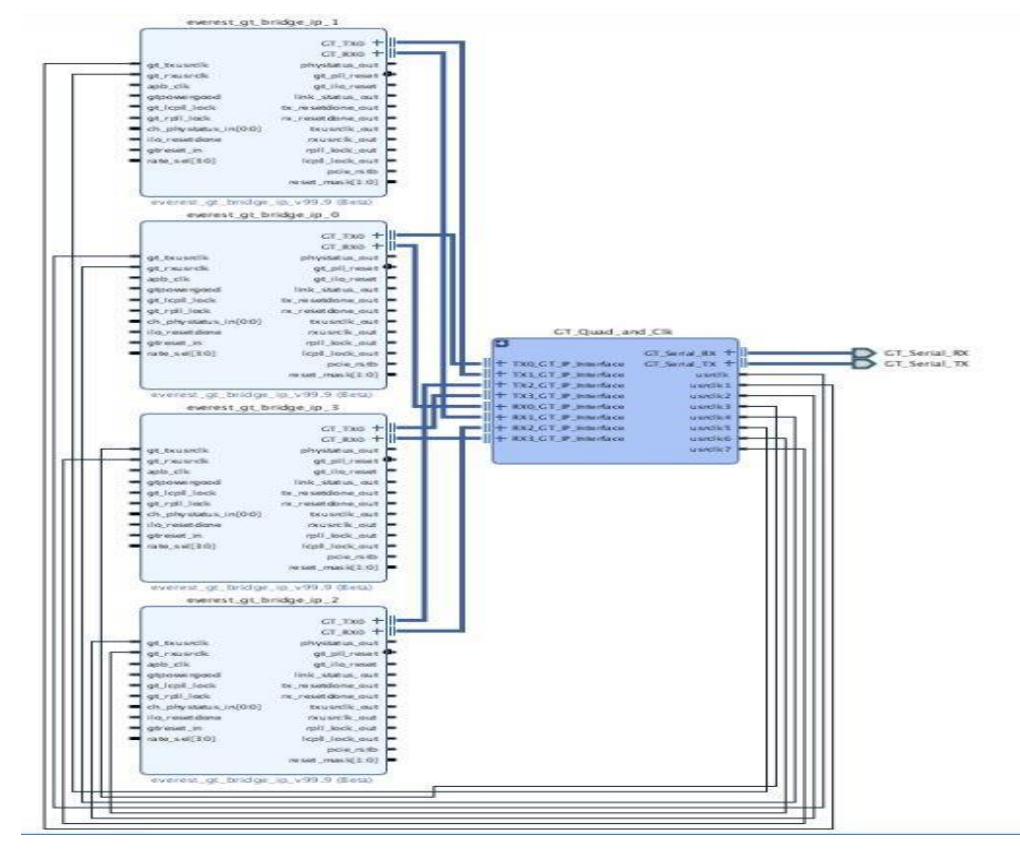

![](_page_18_Picture_0.jpeg)

# **Simulation and Debug**

![](_page_18_Picture_2.jpeg)

#### **Simulation**

![](_page_19_Figure_1.jpeg)

# **Versal IP - HW Debug**

- ▶ Versal Debug Cores Use AXI-Streaming **Infrastructure**
- ▶ Familiar Debug IP
	- Integrated Logic Analyzer (AXIS-ILA)
	- Virtual Input/Output (AXIS-VIO)
	- Memory Calibration Debug Interface
- ▶ New Debug IP
	- PCI Express Link Debug
	- Hardened Integrated Bit Error Ratio Test (IBERT)
- HSDP (hardened part of XPIPE)– performance benefits – loading the linux kernel into memory by JTAG is slow (12.8Gb Smart link plus 10Gb vs. JTAG 100Mb )

![](_page_20_Figure_10.jpeg)

![](_page_20_Figure_11.jpeg)

![](_page_21_Picture_0.jpeg)

# Device Programming

![](_page_21_Picture_2.jpeg)

# **Programmable Device Image Demystified**

- A PDI is essentially the Versal equivalent of a "bitstream"
- ▶ PDI contents
	- CDO files Configuration register writes for hardened IP
	- BIT file Fabric CFrame data
	- ELF files AIE/PS/uB software

#### ▶ PMC uses

- Cframe interface (CFI) to program the fabric
- NoC programming interface (NPI) to program the NoC interconnect
- 

![](_page_22_Figure_10.jpeg)

### **Conclusion / Resources**

**Three recommended design entry flows used for Versal** 

- ▶ New Versal Hard IP
- ▶ Simulation and debug
- PDI
- **Resources** 
	- AM011 Versal Technical Reference Manual
	- UG1273 Versal ACAP Design Guide
	- PG352 CIPS IP
	- PG313 NoC IP
	- PG331 Transceiver Wizard
	- Versal online documentation

![](_page_23_Picture_12.jpeg)

![](_page_23_Picture_87.jpeg)